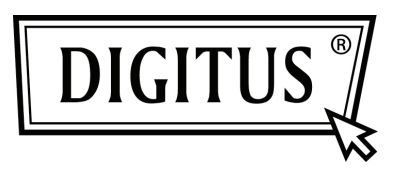

# **ACCESS POINT/ ROUTER 450 MBIT DUAL BAND WIRELESS**

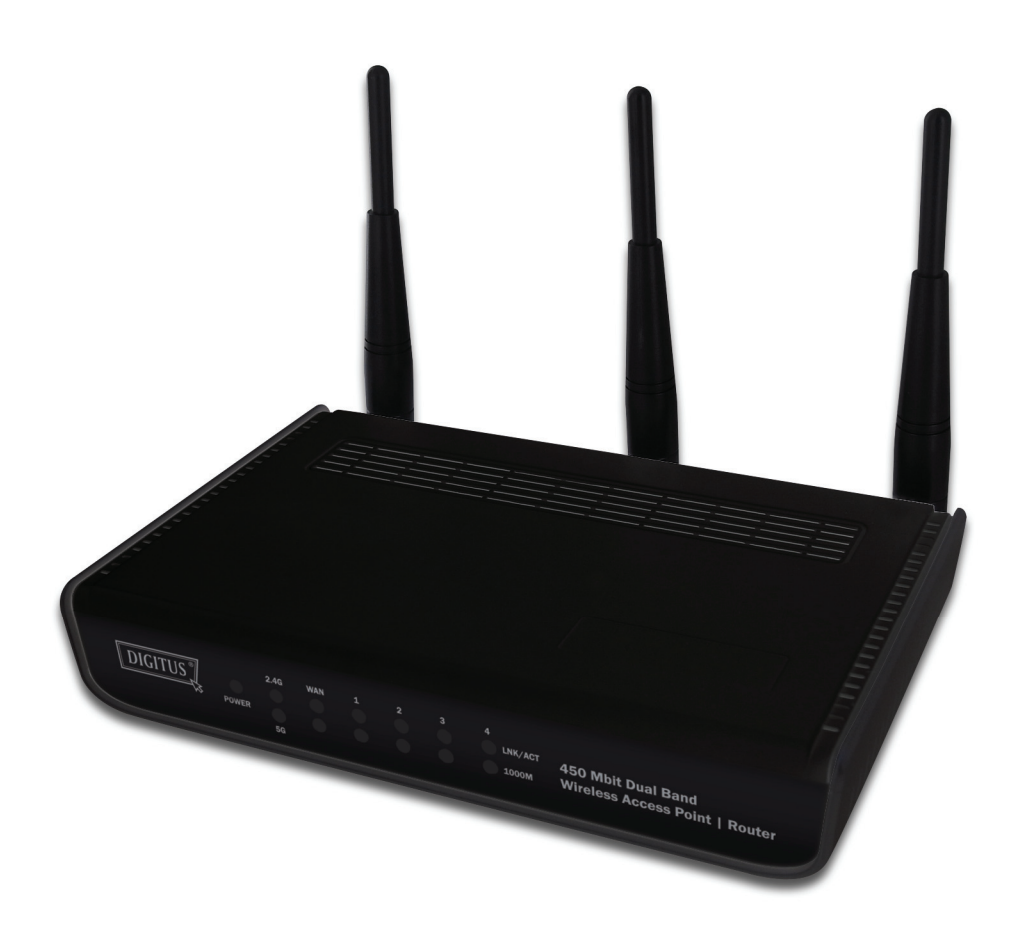

**Guida rapida all'installazione DN-70690**

## **Tabella dei Contenuti**

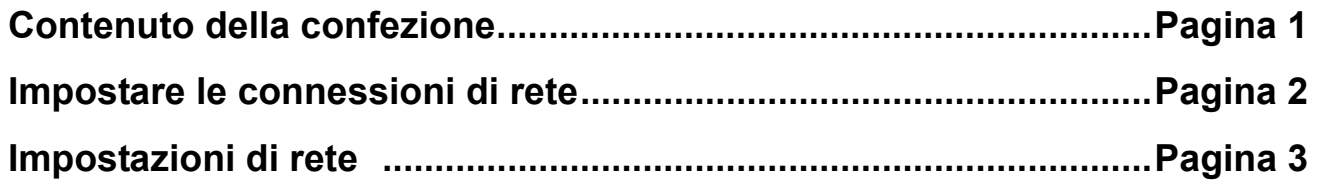

#### *Contenuto della confezione*

Prima di iniziare ad usare questo router, vi preghiamo di controllare che non manchi niente nella confezione, e contattate il vostro rivenditore per richiedere gli oggetti mancanti:

- Router a banda larga (corpo centrale, 1 pezzo)
- Guida rapida all'installazione / Manuale d'uso sul CD-ROM (1 pezzo)
- Alimentatore A/C (1 pezzo)

#### *Impostare le connessioni di rete*

Vi preghiamo di seguire le istruzioni per impostare il router wireless.

1. Piegate le due antenne sul lato destro e sinistro a 45 gradi e regolate l'antenna nel mezzo in posizione verticale. Fate riferimento alla seguente immagine.

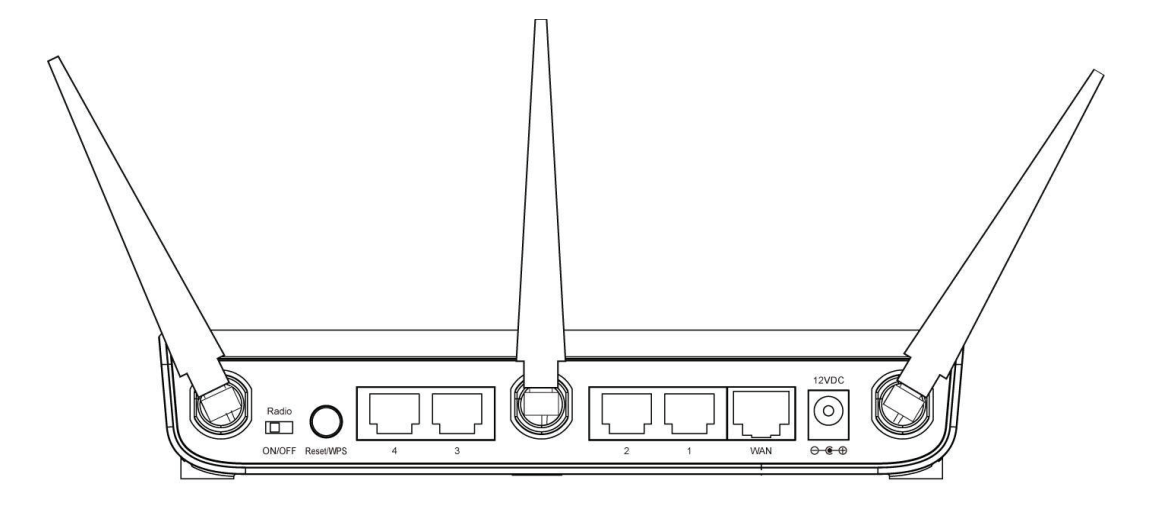

- 2. Collegate il modem xDSL/via cavo alla porta WAN del router con il cavo Ethernet.
- 3. Collegate tutti i computer, i dispositivi di rete (i dispositivi abilitati all'accesso alla rete oltre ai computer, come console videogiochi, o hub/switch) alla porta LAN del router.
- 4. Collegate l'alimentatore A/C alla presa a muro, e quindi collegatela alla presa di alimentazione del router.

Controllate tutti i LED sul pannello frontale. Il LED 'PWR' dovrebbe essere acceso fisso, i LED WAN e LAN dovrebbero essere accesi se il computer /dispositivo di rete collegato alla porta corrispondente del router è acceso e collegato correttamente.

Se il LED 'PWR' è ancora spento e siete sicuri che tutte le connessioni via cavo sono state effettuate correttamente, vi preghiamo di contattare il vostro rivenditore per assistenza.

### *Impostazioni di Rete*

Vi preghiamo di usare il browser web per configurare il router wireless. Un computer con una connessione Ethernet via cavo è richiesto per la prima configurazione.

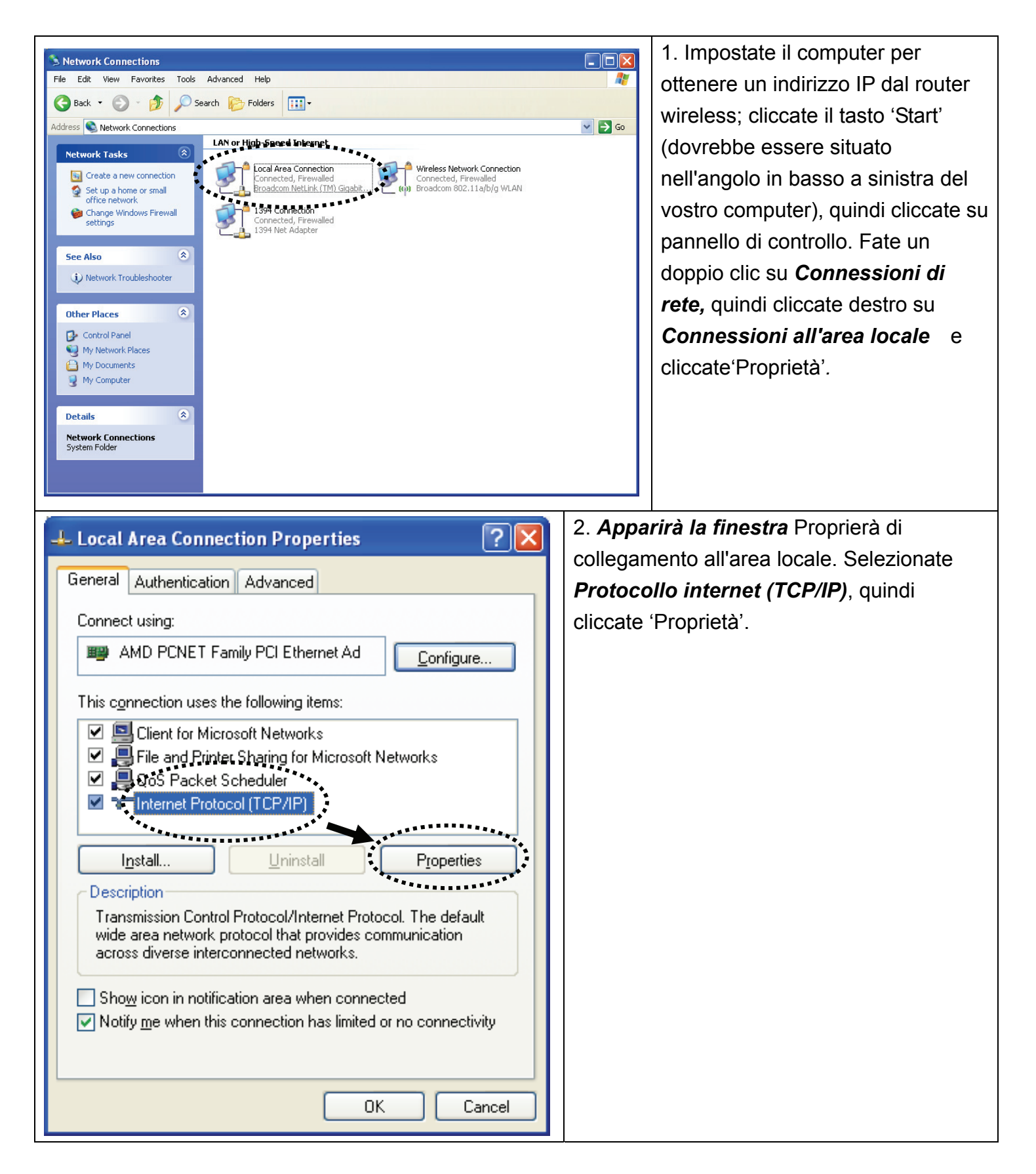

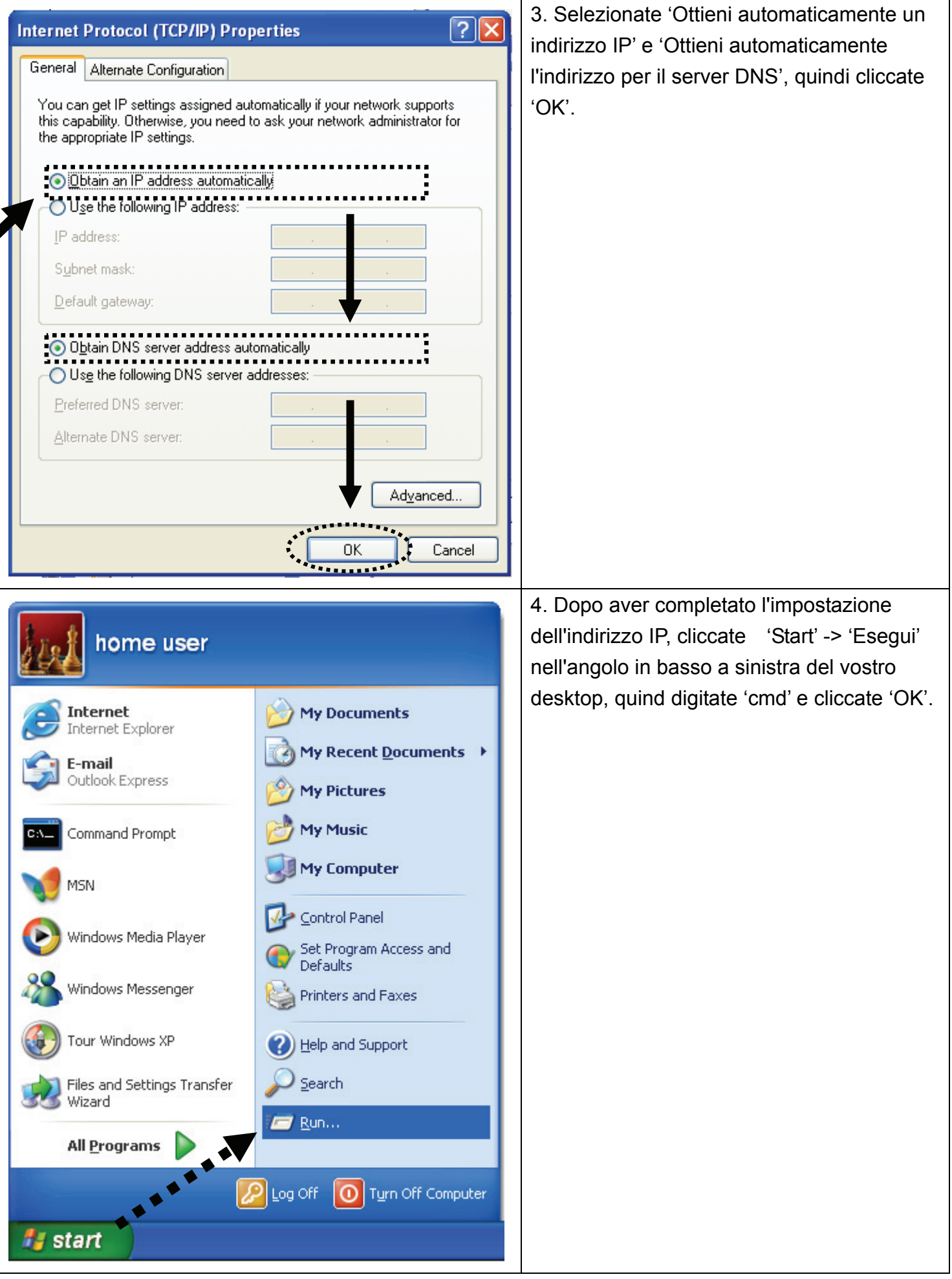

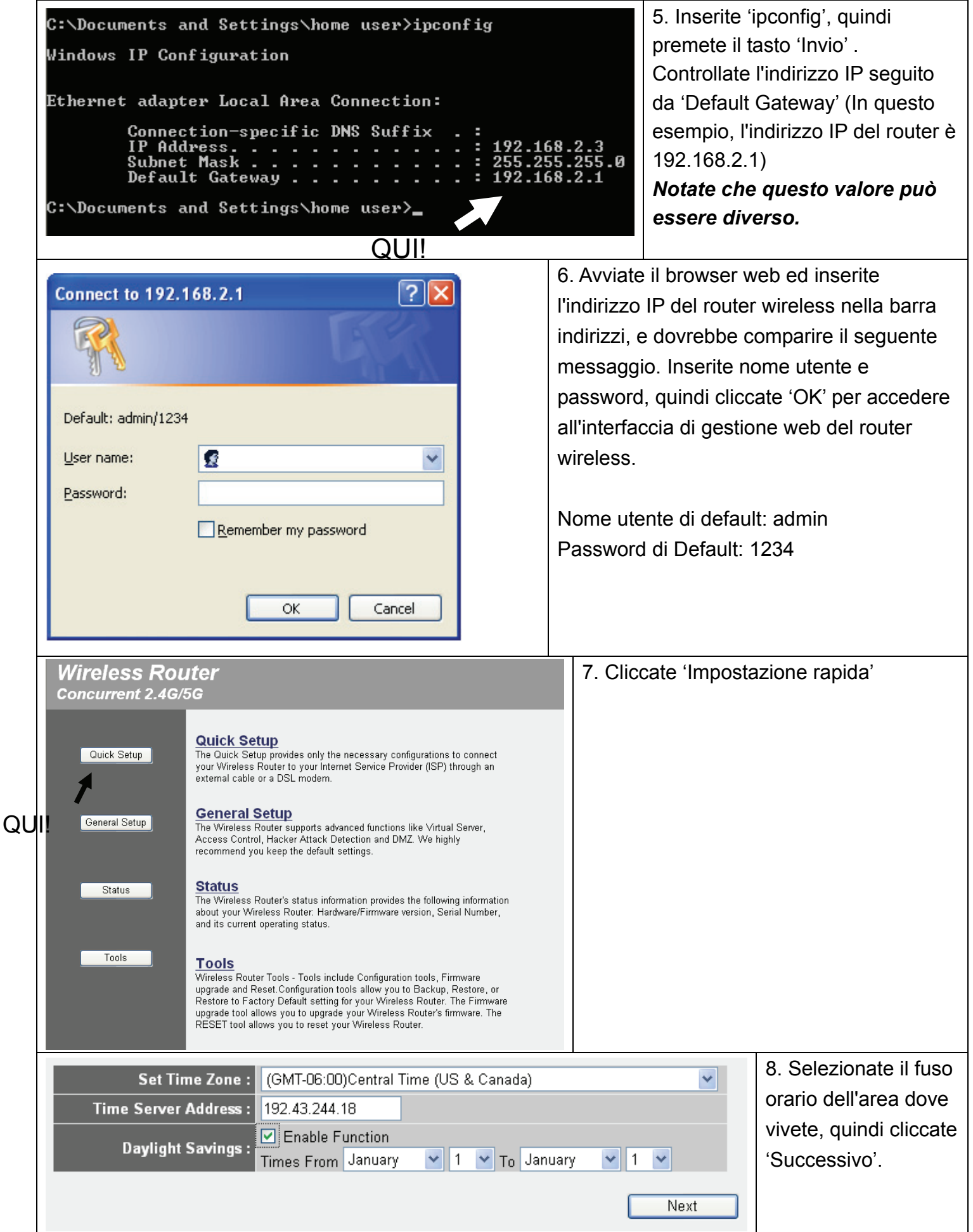

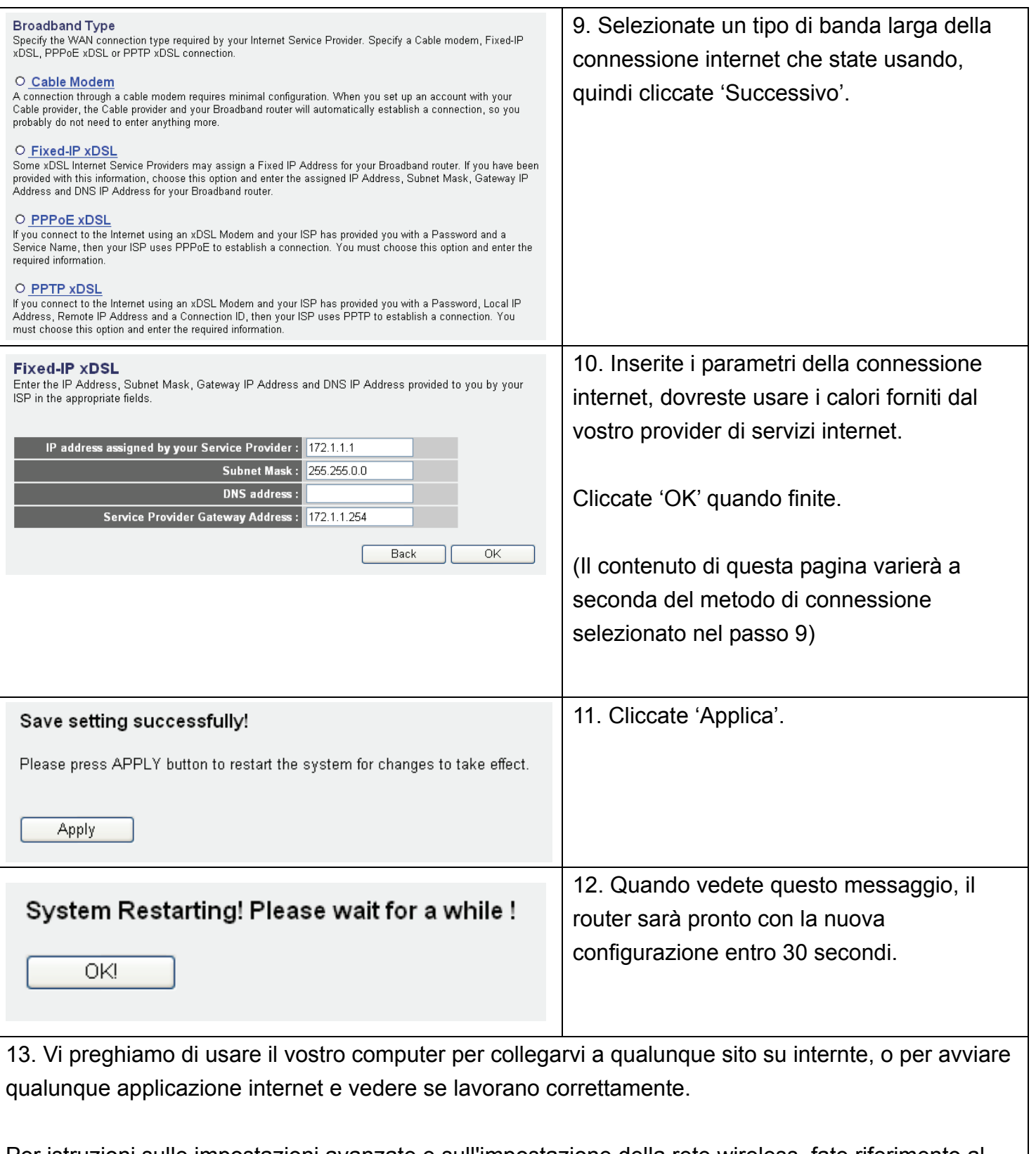

Per istruzioni sulle impostazioni avanzate e sull'impostazione della rete wireless, fate riferimento al manuale dell'utente nel CD-ROM allegato.

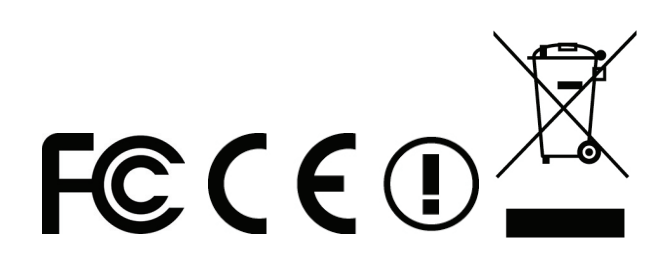